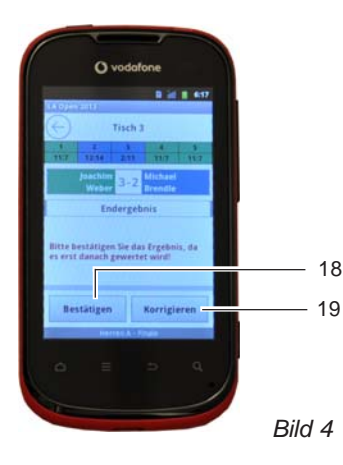

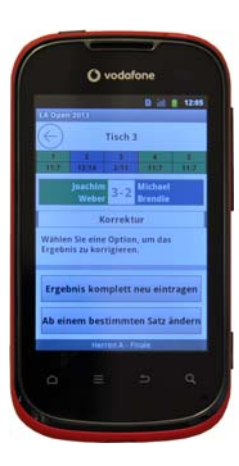

### **Spielergebnis an Turnierleitung schicken**

- 1 Alle Satzergebnisse prüfen.
- 2 Sind die Satzergebnisse richtig, dann "Bestätigen" (18) antippen.
	- Das Spielergebnis wird an die Turnierleitung gesendet.
	- Das Programm weist dem Tisch ein neues Spiel zu.

## **Spiel-/Satzergebnis(se) korrigieren**

- 3 Korrigieren (19, Bild 4) antippen.
- 4 Optionen anwählen:
	- ab einem bestimmten Satz *oder*
	- $\triangleright$  komplett neu eingeben.
- 5 Satzergebnis(se) erneut eingeben.
- 6 Spielergebnis bestätigen.
	- Das Spielergebnis wird an die Turnierleitung gesendet.
	- Das Programm weist dem Tisch ein neues Spiel zu

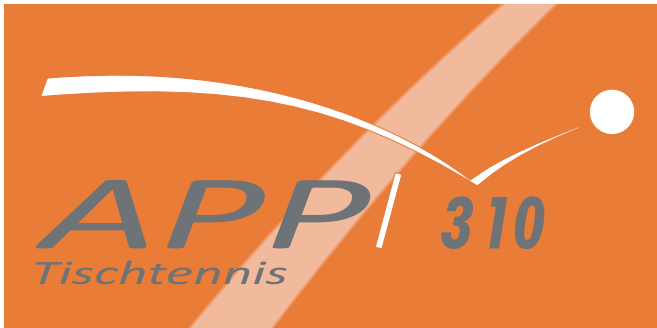

# Bedienungsanleitung

Version 1.3 - 09.2017

*Bild 5*

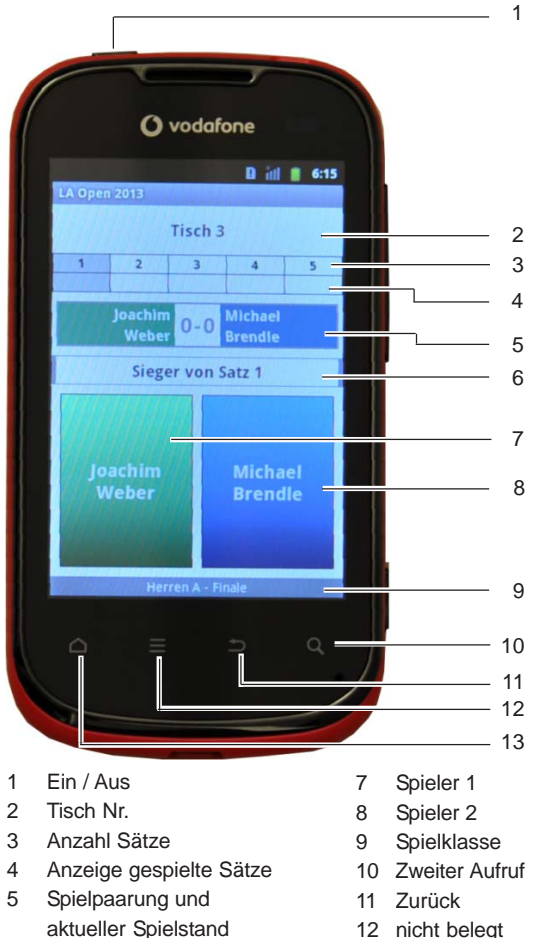

- 12 nicht belegt
	- 13 nicht belegt

*Bild 1*

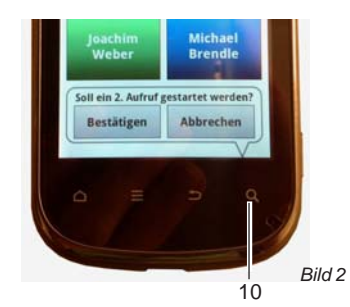

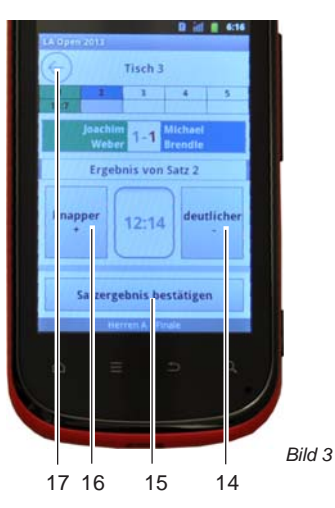

#### **Ergebnis korrigieren**

- 1 Zurück (11 oder 17) antippen. Ergebnis wird gelöscht
- 2 Satzergebnis erneut eingeben.
- 3 Satzergebnis bestätigen.

#### **Gegner ausrufen lassen (2. Aufruf)**

- Dein Gegner ist aufgerufen und kommt nicht zum Spiel.
- 1. Bestätigen antippen.
	- $\triangleright$  Die Spielpaarung wird aufgerufen.
	- $\triangleright$  Menü wird ausgeblendet.
- Der 2. Aufruf kann nur 10 1x betätigt werden.

#### **Satzergebnis eingeben**

- 1. Taste (1, Bild 1) drücken. Display wird eingeschaltet
- 2 Sieger (7 oder 8, Bild 1) des Satzes antippen
	- > Standardanzeige: Sieger ist Spieler 1 mit 11:7
- 3 Durch mehrfaches Antippen auf
	- "knapper +" (16) *oder*
	- "deutlicher -" (14) das

Satzergebnis einstellen.

- 4 "Satzergebnis bestätigen" (15) antippen.
	- $\triangleright$  Das Satzergebnis wird in das entsprechende Feld (4) eingetragen.
	- Die Eingabe ist frei für den nächsten Satz.

2

6 Satzsieger